©GMV 2003, 2004, 2005

Läromedel på elektronisk form, LOMEK, får kopieras fritt

Du ska redovisa dina laborationsresultat vid kontrollstationer. Då du nått en sådan, ska du därför tillkalla handledare som kontrollerar och fyller i följande tabell.

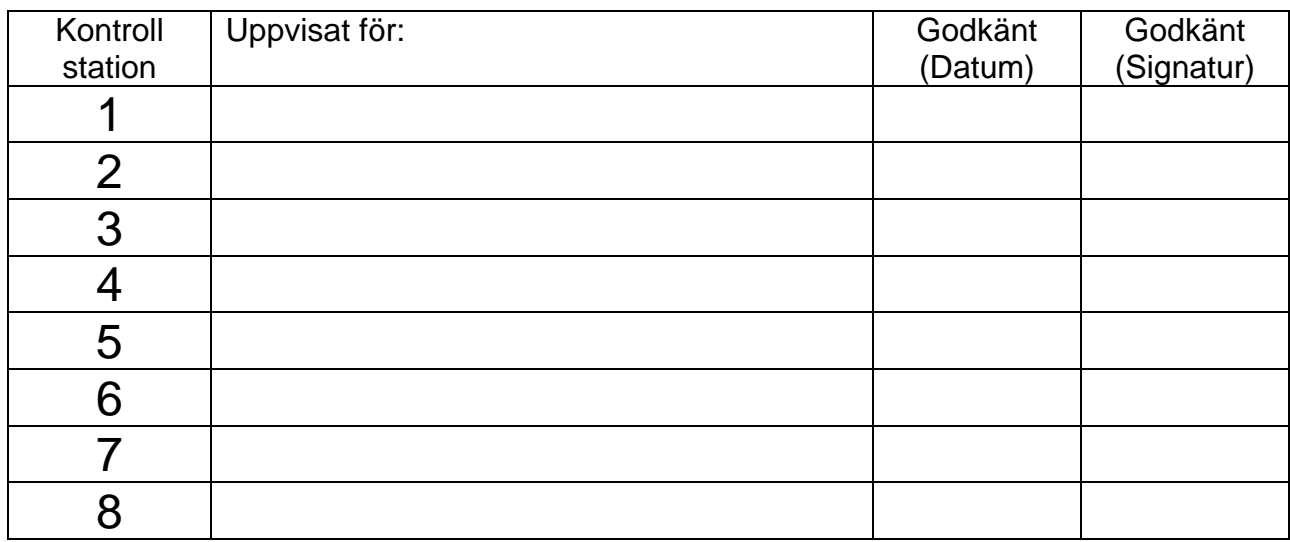

Namn och grupp (skriv ditt namn och linje/klass/grupp tillhörighet här)

OBSERVERA:

Denna handledning förutsätter att du har installerat XCC Educational, Version 1.3 eller XCC11 Pro, Version 1.0.

# Innan du börjar...

I detta häfte behandlas laborationer med enkortsdatorn *MC11* och laborationskortet *ML13*.

Handböcker som beskriver *MC11* och *ML13* finner du på GMV's hemsida, www.gbgmv.se.

Laborationerna genomförs med programutvecklingsmiljön *XCC11*.

I *XCC* finns simulatorer för såväl *MC11* som *ML13*. Hjälpsystemet i *XCC* innehåller beskrivningar av hur du konfigurerar simulatorn och ansluter en simulerad variant av *ML13*. Alla uppgifter kan lösas med hjälp av simulatorerna i *XCC*.

Det förutsätts att du har en grundläggande förståelse för mikroprocessorn *MC68HC11* och att du tidigare bekantat dig med dess instruktionsrepertoir och dessutom självständigt genomfört viss assemblerprogrammering. Det förutsätts vidare att du har grundläggande programmeringskunskaper, speciellt i programspråket 'C'.

## 1. Tidsdelning

Under momentet studerar du:

- Parallellexekvering
- Klockrutinen
- MC68HC11's periodiska räknare

Under denna inledande laboration ska vi visa ett enkelt exempel på hur *tidsdelning* (*time-sharing*) kan utföras. Processortiden ska delas lika mellan två *applikationsprogram:* 

- producer() producerar ASCII-tecknen 'a','b','c'.....osv och placerar tecknen efter hand i en buffert.
- consumer() läser tecken från buffert och skriver dessa till bildskärmen..

För att genomföra uppgiften måste du konstruera programrutiner för *stackhantering* och *avbrott*, låt oss först studera problemet i detalj.

### *Beskrivning av uppgiften*

Programexekveringen illustreras av följande figur som visar hur processor'n tilldelas de olika programdelarna. Med 'SV' menas här *supervisor*, dvs de delar du själv ska konstruera:

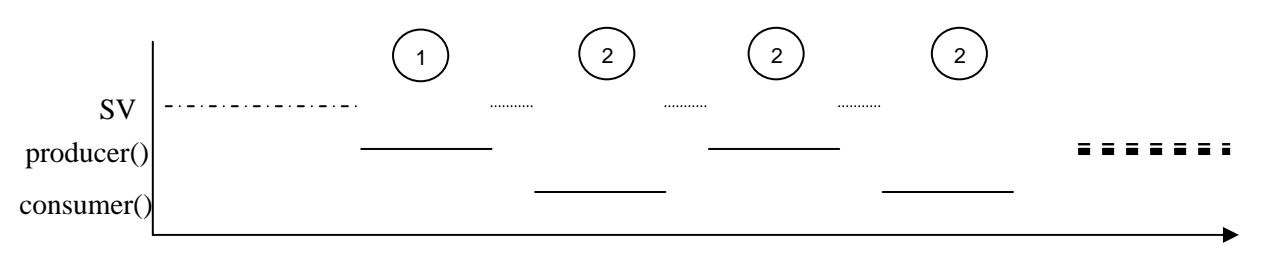

SV hanterar situationerna '1' och '2' ovan. Vi börjar med situation '2', den är enklast:

2) Ett program har blivit avbrutet av räknarkretsen, vi måste tillhandahålla avbrottsrutinen 'timer\_interrupt', denna ska:

- a) spara programmets flyktiga omgivning
- b) starta det andra programmet

Programmets "flyktiga omgivning" utgörs av processorns registerinnehåll. Vid avbrott sparas automatiskt samtliga registerinnehåll på stacken, vi behöver inte bekymra oss mer för detta.

Nästa steg blir att "starta nästa program", vilket är då detta??? ('producer' eller 'consumer'), vi behöver uppenbarligen en variabel, låt oss kalla den RUNNING, som anger vilket program som exekveras. Om running är 0, exekveras program 'producer()' om RUNNING är 1 exekveras program 'consumer()'. Vi är nu klara för detaljerna i den så kallade *klockrutinen*.

### *Klockrutinen*

Algoritmen för 'timer\_interrupt' måste utformas så att den klarar av att återstarta ett program. Eftersom vi sparar ett avbrutet program's flyktiga omgivning på något sätt måste vi också återställa det på motsvarande sätt. Varje program har sin egen stack i minnet (se figur i marginalen) och algoritmen för 'timer\_interrupt' blir: *timer\_interrupt:* 

*LOMEK - Version 4* 3

```
 save processor context; 
 save current_stack; 
 if(RUNNING==producer ){ 
         stack_producer = current_stack; 
         running = consumer; 
         current_stack = stack_consumer; 
 }else{ 
         stack_consumer = current_stack; 
         running = producer; 
         current_stack = producer_stack; 
 } 
 restore current_stack; 
 restore processor context; 
 return from interrupt;
```
Uppenbarligen behövs variabler för att spara de olika stackpekarna. Implementera nu avbrottsrutinen 'timer\_interrupt' i assemblerspråk. (Det kan inte utföras i 'C')...

```
timer_interrupt:
```

```
 ... spara omgivning 
           spara SP i current_stack
 utför if/else 
 ... 
 ... 
 ... återställ current_stack till SP 
           återställ omgivning
RTT
```
### *Initieringar*

Du måste också hantera "situation 1" dvs åstadkomma alla nödvändiga initieringar. Då 'producer()' programmet startas första gången, bör detta bli på samma sätt som då avbrottsrutinen startar ett nytt program, det innebär att vi måste skapa en *aktiveringspost* motsvarande den som ges i satsen:

*current\_stack = producer\_stack;* 

i avbrottsrutinen. Följande sekvens gör det jobbet:

```
skapa initial aktiveringspost för 'producer'
      LDS #a_stack_producer 
      LDX #_producer 
                      PC - till producer
      PSHY Y - innehållet är odefinierat 
      PSHX X - innehållet är odefinierat 
     PSHA A - innehållet är odefinierat
     PSHB B - innehållet är odefinierat
* sist placerar vi CCR för process 1, här måste I-flaggan 
* vara 0 för att processbyten ska kunna utföras senare. Vi kan dock 
* inte nollställa I-flaggan ännu, ty avbrottshanteringen är ännu inte 
* fullständigt initierad, vi använder A-registret för att skapa ett 
* CC-innehåll på stacken 
      TPA CC -> A 
      ANDA #%11101111 0 -> I-flagga 
     PSHA<br>STS
           stack_producer
```
Motsvarande initiering görs även för 'consumer()'.

Nästa steg blir att initiera räknarkretsen så att den genererar avbrott med jämna mellanrum. Vi använder här den periodiska räknaren hos *MC68HC11*, den är avsedd för sådana här ändamål och därför också enkel att hantera.

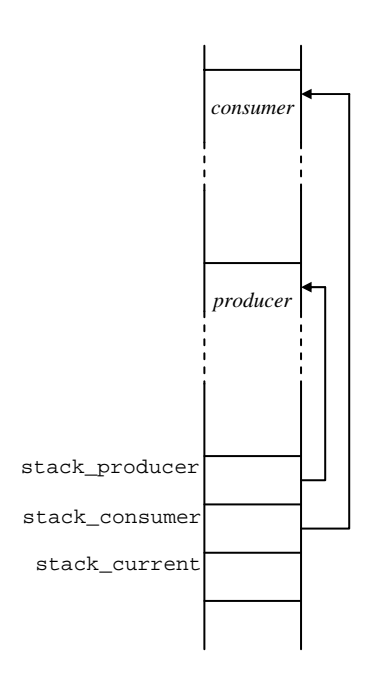

Välj namnet: **mom1-low.s11**  för denna källtext.

#### *periodisk räknare*

Räknaren kontrolleras via tre register, *Pulse Accumulator Control* (PACTL), två bitar i detta register bestämmer periodiciteten för avbrott, *Timer Interrupt Mask Register 2* (TMSK2), via detta register aktiveras räknarens avbrottsmekansim. *Timer Interrupt Flag Register 2* (TFLG2), registret innehåller en statusbit som anger om ett helt intervall räknats. Genom att skriva till samma bit kvitteras avbrott. Observera att registren har fler funktioner men vi nöjer oss här med det som behövs för att åstadkomma en *realtidsklocka*.

Då räknaren initierats/aktiverats, kommer den att räkna ned ett intervall och därefter begära avbrott, räknarvärdet initieras därefter på nytt automatiskt av kretsen och ett nytt intervall påbörjas. Avbrottet måste kvitteras för att återställa IRQ-signalen till en passiv nivå, detta görs alltså i en avbrottshanterinsrutin.

#### PACTL - Pulse Accumulator Control.

Används, för att skapa tidbasen för avbrottsintervall.

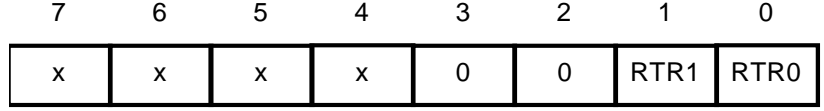

Bitar som anges med 'x' har ovidkommande funktion. I vår tillämpning ska dessa vara noll. RTR-bitarna (*Real Time Interrupt Rate select*) bestämmer tiden mellan varje avbrott. Periodiciteten beror av systemets klockfrekvens och kan avläsas ur följande tabell:

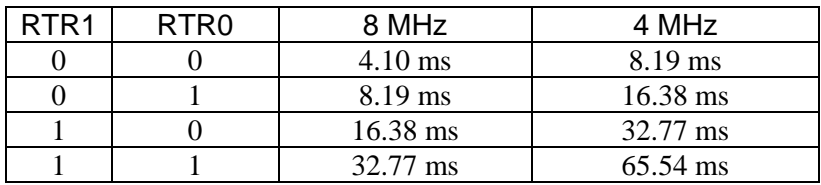

#### TMSK2 - Timer Interrupt Mask Register 2.

Aktiverar avbrottsystemet i RTC.

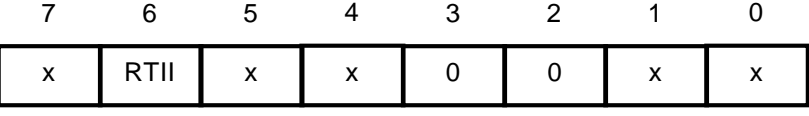

Bitar som anges med 'x' har ovidkommande funktion. I vår tillämpning ska dessa vara noll. För att aktivera avbrott från RTC'n ska denna bit ettställas.

#### TFLG2 - Timer Interrupt Flag Register 2. Statusregister för RTC.

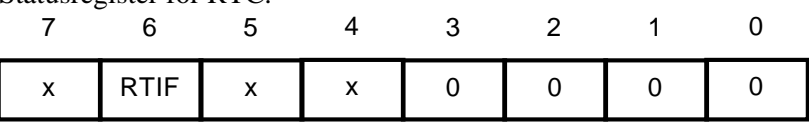

RTIF sätts till 1 vid avbrott från RTC. Avbrottsbegäran kvitteras genom att något värde (0 eller 1) skrivs till denna bit.

Följande kodsekvenser ger exempel på användning av RTC i *MC68HC11A*.

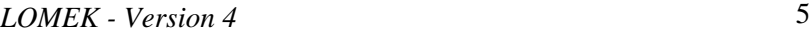

```
Definitioner för RTC-kretsen<br>TC TMSK2 EQU $1024
RTC_TMSK2 EQU $1024 
RTC_TFL2 EQU $1025 
RTC_PACTL EQU $1026 
timer init:
* avbrottsvektor måste initieras under BUFFALO... 
       LDX #timer_interrupt 
#ifdef SP2 
       STX $7FF0 Avbrottsvektor RTC 
#else 
       STX $3FF0 Avbrottsvektor RTC 
#endif 
* men vi skriver den också till 'rätt' adress för att 
* även kunna använda exemplet i simulatorn... 
      STX SFFF0
* initiera RTC avbrottsfrekvens 
* tidsbas (0,1,2,3 där 0 är den kortaste perioden) 
* enligt tabell ovan 
       LDAA #3 32.77 ms/8MHz 
       STAA RTC_PACTL 
* starta klocka 
       LDAA #$40 
       STAA RTC_TMSK2 
* nollställ I-flagga så att avbrott accepteras 
       CLI 
       RTS
```
VIKTIGT:

Avbrottsvektorn måste skrivas till rätt minnesadress, denna kan skilja sig mellan olika MC11-system beroende på om systemet uppgraderats ("sp2") eller inte. Vi illustrerar detta här med villkorlig assemblering.

Vid avbrott måste som sagt detta kvitteras, det följande ger exempel på en minimal avbrottsrutin för RTC'n.

```
timer_interrupt: 
* kvittera avbrott från RTC 
       LDAA #$40<br>STAA RTC
              RTC_TFL2
        RTI
```
Det är nu dags att sätta samman allt sammans till ett huvudprogram 'main'. Följande "skelett" ger dig huvuddragen för 'mom1-low.s11'. Applikationsprocesserna (producer/consumer) finner du nedan.

```
6 LOMEK - Version 4 
* mom1-low.s11 
      segment abs 
* Definitioner för RTC-kretsen i HC11 
RTC_TMSK2 EQU $1024 
RTC_TFL2 EQU $1025 
RTC_PACTL EQU $1026 
STKSIZE EQU $40 stackutrymmen för program 
* Datadeklarationer 
     hee
*'STKSIZE' bytes stackutrymme för 'producer' 
           STKSIZE-1
a stack producer RMB 1
'STKSIZE' bytes stackutrymme för 'consumer' 
           STKSIZE-1<br>umer RMB
a stack consumer RMB 1
RUNNING RMB 1 anger exekverande program 
* temporär lagring stackpekare för 'RUNNING' 
current_stack RMW 1
* temporär lagring stackpekare för 'producer' 
stack producer RMW 1
* temporär lagring stackpekare för 'consumer' 
stack consumer RMW 1
```

```
Laborationer med MC11 - Realtidssystem
      seqment text starta KOD-seqment
* Följande funktioner är definierade i 'mom1.c' 
extern producer
extern consumer
* 
* Programexekveringen startar här 
* 
       define _main 
      entry max_main: 
       init_producer; 
       init_consumer; 
       init_RTC; 
* 
    utför nu start av 'producer()' så som
     timer_interrupt' gör det...<br>CLR RUNNING
      CLR RUNNING<br>LDS stack p
            stack_producer
k<br>Exer
      Exekveringen kommer aldrig tillbaks hit...
producent-konsument processerna ska se ut på följande sätt: 
/* 
       mom1.c 
       Enkel 'producent/konsument' 
*/ 
#include < startup.h> // För 'outchar'
// 25 tecken i engelska alfabetet 
#define BUFSIZE 25+1 
char buffer[BUFSIZE]; 
int position; 
void producer(void) 
{ 
       char tecken; 
      position = -1;
      tecken = 'a';<br>while(1){
 while(1){ // oändlig slinga 
 if(position < BUFSIZE-1){ 
                    buffer[++position]=tecken; 
                   if(tecken == 'z')tecken = 'a';
                    else 
              tecken++; 
 } 
       } 
} 
void consumer(void) 
{ 
 char tecken; 
 while(1){ // oändlig slinga 
 if(position >= 0){ 
                    tecken = buffer[position--]; 
              _outchar( tecken); 
 } 
       } 
}
```
## *Implementering och test*

Du bör nu vara mogen att implementera och testa denna första enkla applikation. Du kan använda den inbyggda simulatorn i *XCC11* tillsammans med IO-simulatorn för att testa programmet *innan* du går till laborationsplatsen. Följande arbetsgång kan vara lämplig:

- Starta *XCC11*
- Skapa ett nytt 'Workspace' namnge det 'RTLAB'.
- Skapa nu ett nytt projekt, 'moment1'. Projektets inställningar beror av den version av *MC11* ditt laborationssystem är uppbyggt kring. Är du osäker bör du fråga din lärare. Om du har ett laborationssystem tillgängligt kan du enkelt kontrollera, tryck 'RESET' på laborationssystemet, *DBG11* identifierar sig med en utskrift, efter 'Version' står texten 'sp2' (se marginalen) för system som uppgraderats med sådan hårdvara. Följande inställningar är lämpliga om ditt laborationssystem är bestyckat med 'sp2'.

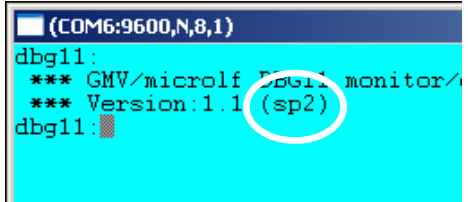

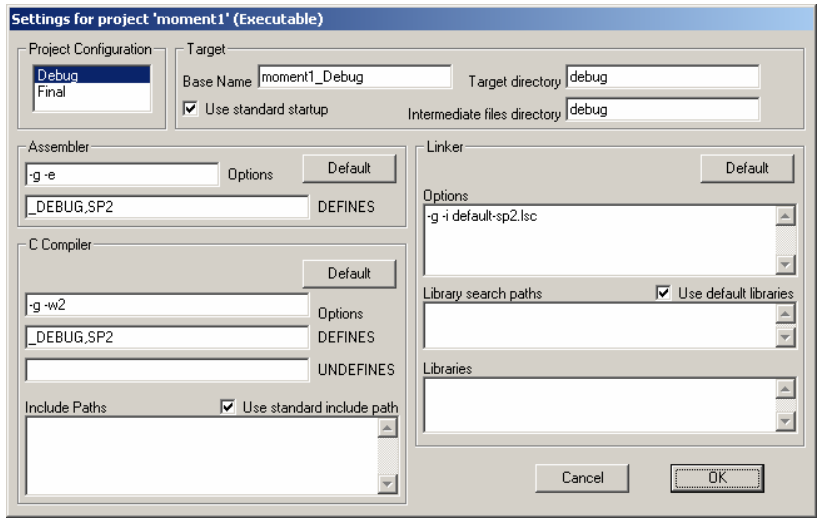

Använd följande inställningar om ditt laborationssystem *inte* är bestyckat med 'sp2'.

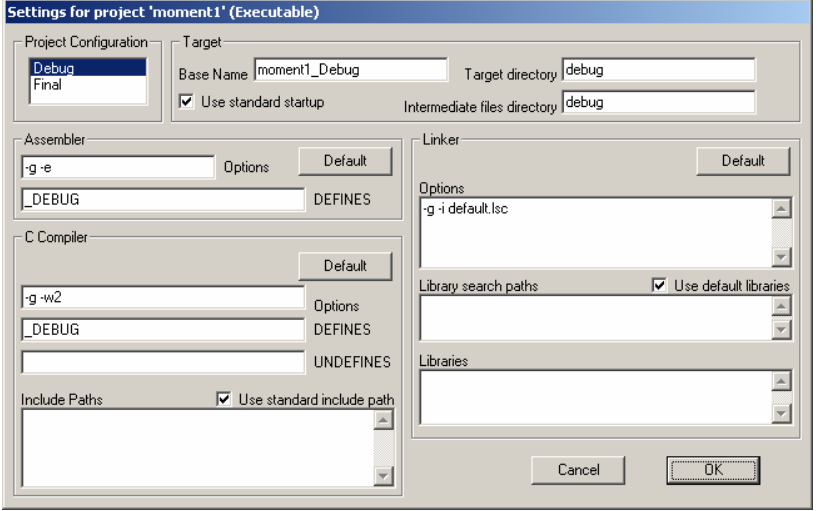

- Skapa källtexterna 'mom1-low.s11' respektive 'mom1.c' enligt tidigare anvisningar.
- Lägg de nya källtexterna till projektet.
- Välj 'Build All' för att skapa applikationen.

• Testa programmet med *XCC11*'s debugger, använd simulatorn för att koppla 'Console' till seriekommunikationskretsen så att du kan se programmets utskrifter.

Tänk på att realtidsegenskaperna skiljer sig markant mellan simulator och den verkliga laborationsutrustningen. Allmänt gäller att det går betydligt långsammare i simulatorn.

## *Vid laborationsplatsen:*

Tänk på att du ska ha med dina egna källtextfiler till laborationsplatsen. Du gör nu på samma sätt som under dina tidigare förberedelser (implementering och test) men laddar det färdiga programmet till laborationsdatorn i stället för debuggern.

Provkör programmet med längsta periodtid (32.77 ms) för klockrutinen, granska en utskriftsföljd som börjar på 'A', vad ser du? (Skriv upp de 10 påföljande tecknen):

Ändra nu initieringen av räknaren så att ett kortare avbrottsintervall används, kompilera om och ladda ned på nytt, provkör programmet. granska en utskriftsföljd som börjar på 'A', vad ser du? Utskrifterna kommer betydligt snabbare, avbryt laborationsdatorn genom att trycka på reset-knappen, granska en utskriftsföljd som börjar på 'A', vad ser du? (Skriv upp de 10 påföljande tecknen)

Granska ytterligare tre andra (godtyckligt valda) utskriftsföljder som börjar på 'A', skriv upp de 10 påföljande tecknen)?

Är detta ett förväntat resultat?

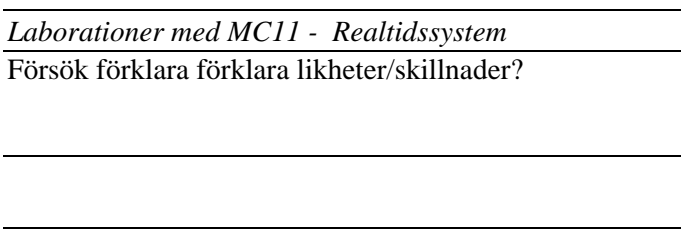

Vilka slutsatser kan du dra av denna implementering av producent/konsument-problemet?

#### **Kontrollstation 1**

kontakta din laborationshandledare som kontrollerar hur du utfört uppgifterna i detta avsnitt.

Uppvisat för\_\_\_\_\_\_\_\_\_\_\_\_\_\_\_\_\_\_\_\_\_\_den \_\_\_\_/\_\_\_\_

## 2. Tidsstyrd dörrautomat

Den tidsstyrda implementeringen av en dörrautomat ska fungera på följande sätt:

- Om någon närmar sig dörrutrymmet ska dörren öppnas.
- Efter att ha varit öppen (i några sekunder) ska dörren stängas automatiskt.
- Dörren får inte stängas om det finns någon kvar i dörrutrymmet
- Om någon närmar sig dörrutrymmet under tiden dörren stängs ska den omedelbart öppnas igen.

Huvudprogrammets struktur beskrivs grovt av följande illustration:

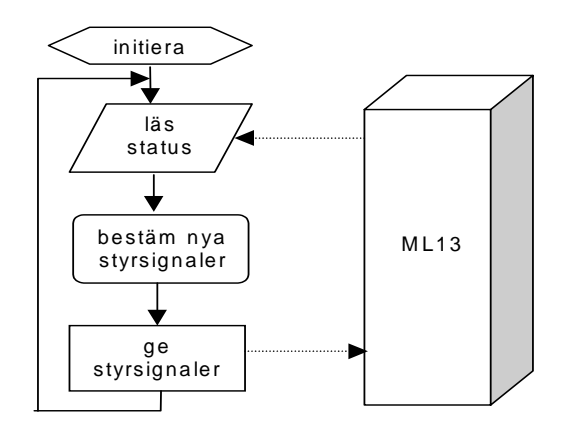

Implementeringen ska göras, helt och hållet, i programspråket 'C'.

#### **Tips:**

För att läsa från *ML13's* IO-portar direkt i 'C' kan först följande "macros" definieras:

#define ML13\_Status 0xB00 #define read\_control \*((char \*)ML13\_Status)

macrot kan sedan användas, exempelvis på följande sätt:

if( read\_control & 0x03 ){ ....}

där if-satsen utförs om någon av bit 0 eller bit 1 i *ML13's* statusregister är 1.

För att skriva till *ML13's* IO-portar direkt i 'C' kan först följande "macros" definieras: #define ML13\_Control 0xB00 #define set control(x) \*((char \*)ML13 Control)=x

macrot kan sedan användas, exempelvis på följande sätt:

set\_control(0x1);

satsen skriver värdet 1 till *ML13's* styrregister

Under detta moment ska du implementera en 'dörrautomat' med ML13 utan att använda avbrott.

Beskrivning av ML13 finns i separat handbok, en enklare beskrivning finns även under hjälpsystemet i XCC11

## *Implementering och test*

Läroboken ger ett utförligt förslag på hur denna uppgift ska lösas'.

• Skapa ett nytt projekt 'moment2' i workspace 'RTLAB'. Använd följande inställningar för 'sp2'.

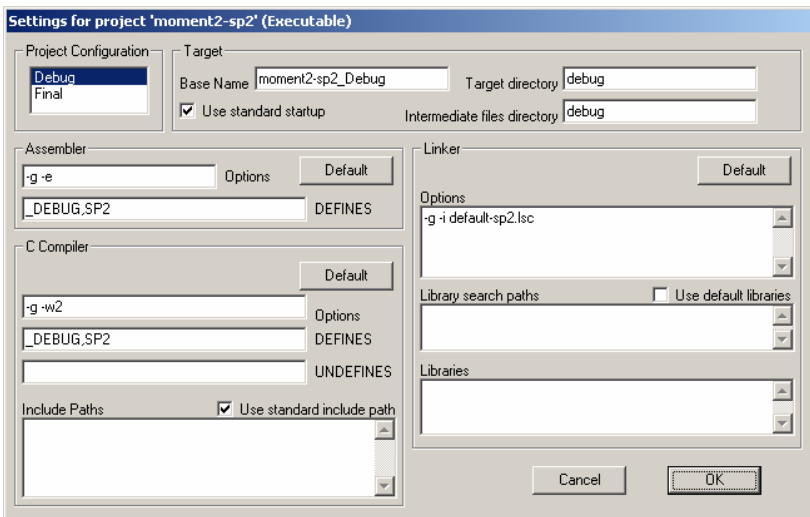

Använd följande inställningar om 'sp2' *inte* är installerad.

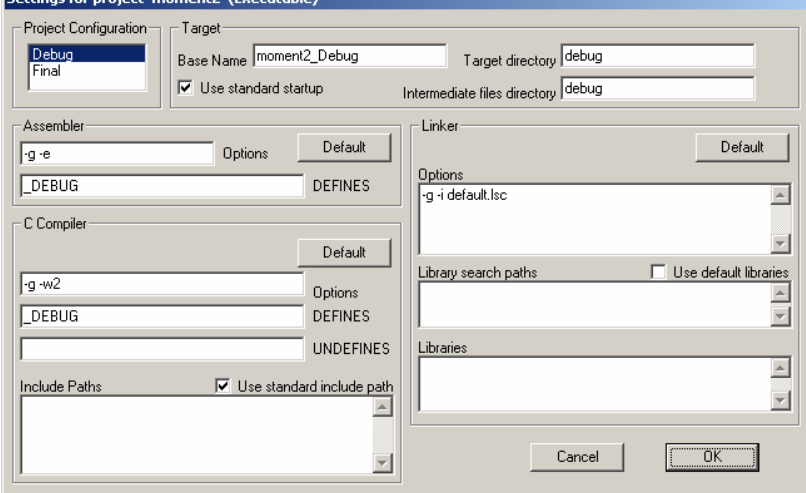

- Skapa en källtextfil MOM2.C med ett huvudprogram som löser laborationsuppgiften. Lägg till denna fil till projektet.
- Testa programmet med *XCC11*'s debugger, använd simulatorn för att koppla *ML13* till adress \$B00 så att du kan observera "dörrens" beteende.

## *Vid laborationsplatsen*

Tänk på att du ska ha med dina egna källtextfiler till laborationsplatsen. Du gör nu på samma sätt som under dina tidigare förberedelser (implementering och test) men laddar det färdiga programmet till laborationsdatorn i stället för debuggern.

#### **Kontrollstation 2**

kontakta din laborationshandledare som kontrollerar hur du utfört uppgifterna i detta avsnitt.

Uppvisat för\_\_\_\_\_\_\_\_\_\_\_\_\_\_\_\_\_\_\_\_\_\_den \_\_\_\_/\_\_\_\_

## 3. Händelsestyrd dörrautomat

Den händelsestyrda implementeringen av dörrautomaten ska ha samma funktion som den tidsstyrda implementeringen, dvs:

- Om någon närmar sig dörrutrymmet ska dörren öppnas.
- Efter att ha varit öppen (i några sekunder) ska dörren stängas automatiskt.
- Dörren får inte stängas om det finns någon kvar i dörrutrymmet
- Om någon närmar sig dörrutrymmet under tiden dörren stängs ska den omedelbart öppnas igen.

Huvudprogrammets struktur beskrivs denna gång av följande illustration:

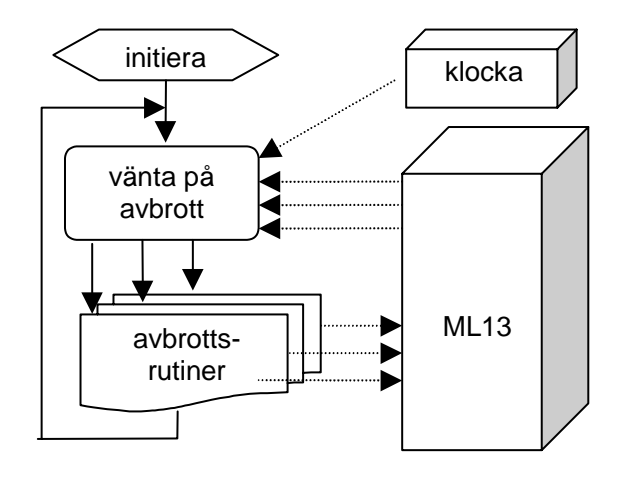

Under detta moment tar vi hjälp av ML13's avbrottsmekanismer och implementerar en händelsestyrd dörrautomat.

## *Förberedelser:*

Programmet ska huvudsakligen skrivas i 'C'. Vi väljer först att använda assemblerkod för att klara avbrottshanteringen. I det följande beskrivs en konstruktion som, tillsammans med ett lämpligt 'C'-program kan vara användbart för laborationen.

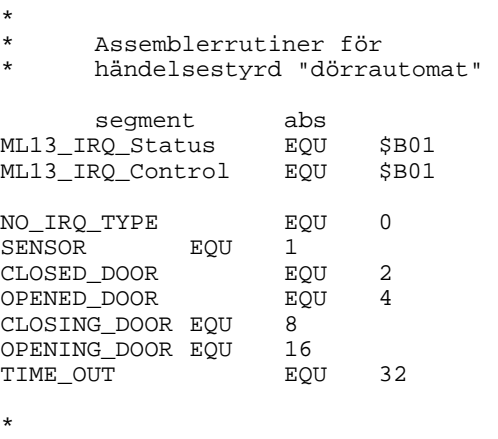

*LOMEK - Version 4* 15 segment text define\_standby<br>entry \_standby \_standby: vänta på avbrott RTS exit \_standby \* extern \_interrupt\_type \* sätts av avbrottshanterare define \_init\_irq \* void init\_irq(void); \* sätt upp för avbrott från ML13 entry \_init\_irq \_init\_irq: \* återställ avbrottskällor CLR ML13\_IRQ\_Control<br>CLR RTC TMSK2 RTC\_TMSK2 \* avbrottsvektor måste initieras under debugger... #ptimirq **#ifdef SP2**  \$7FF0 Avbrottsvektor RTC **#else**  STX \$3FF0 Avbrottsvektor RTC **#endif**  \* men vi skriver den också till 'rätt' adress för \* att även kunna använda exemplet i simulatorn... \$FFF0 \* För normalt IRQ...(från ML13) #ML13 irq **#ifdef SP2**  S7FF2 **#else**  STX \$3FF2 **#endif**  \$FFF2 CLI acceptera avbrott RTS<br>exit  $_$ init $_$ irq ML13\_irq: CLRA<br>LDAB ML13\_IRQ\_Status<br>#1 BITB #1<br>BEO n1 BEQ<br>LDAB LDAB #OPENED\_DOOR<br>STD interrupt t  $\frac{\text{interrupt}_\text{type}}{\text{n7}}$  $BRA$ n1: BITB #2<br>BEQ n2 BEQ<br>LDAB LDAB #CLOSED\_DOOR<br>STD interrupt\_ty \_interrupt\_type<br>n7  $BRA$ n2: BITB #4<br>BEO n3  $BEO$ LDAB #SENSOR<br>STD interry  $\frac{-interrupt_type}{n7}$ BRA n3: BITB #8 BEQ n4<br>LDAB #S LDAB #SENSOR<br>STD interri \_interrupt\_type BRA n7 n4: BITB #\$10<br>BEQ n5 BEQ<br>LDAB LDAB #OPENING\_DOOR<br>STD \_interrupt\_ty  $\frac{\text{interrupt\_type}}{\text{n7}}$  $BRA$ n5: BITB #\$20<br>BEQ n6 BEQ

LDAB #CLOSING\_DOOR<br>STD interrupt ty \_interrupt\_type<br>n7 BRA n6: LDAB #NO\_IRQ\_TYPE<br>STD interrupt t STD \_interrupt\_type<br>n7: CLR ML13 IRO Contro CLR ML13\_IRQ\_Control kvittera avbrott RTI segment abs \* Definitioner för RTC-kretsen i HC11 RTC\_TMSK2 EQU \$1024 RTC\_TFL2 EQU \$1025 RTC\_PACTL EQU \$1026 segment text define \_set\_timeout void set\_timeout(int sekunder) max 255 sekunders fördröjning ... \_set\_timeout: PSHY TSY<br>LDD 4,Y antal sekunders fördröjning \* Med 8 MHz HC11 och RTR1/RTR0 =11 får vi 32.77 ms \* mellan avbrotten, detta ger c:a 30 \* avbrott/sekund LDAA #30 MUL \* Rimlighetskontroll ... BEQ set\_tim\_exit<br>STD delay count STD delay\_count<br>LDAA #3 LDAA #3 tidsbas<br>STAA RTC PACTL RTC\_PACTL \* starta klocka LDAA<br>STAA RTC\_TMSK2 set\_tim\_exit: PULY RTS \* avbrott från realtidsklockan ptimirq: LDAA #\$40 kvittera avbrott från RTC STAA RTC\_TFL2<br>LDD delay com LDD delay\_count<br>BEO timeout timeout SUBD #1<br>STD del delay\_count RTI \* vid timeout, stanna timerkretsen timeout: CLR RTC\_TMSK2<br>LDD #TIME OUT LDD #TIME\_OUT<br>STD interrup  $-interrupt\_type$  RTI bss delay\_count: RMW 1 \* Dummy variabel för att kringgå WAI-problematiken has\_irq RMB 1

## *Kodning av avbrottsrutin i 'C'*

De visade rutinerna kan förstås också kodas 'C'. Även avbrottshanteringsrutinen kan alternativt kodas i 'C'. Du måste dock deklarera rutinen på speciellt sätt. Observera att detta är en utvidgning av programspråket 'C'. Sådana utvidgningar förekommer i praktiskt taget alla C-kompilatorer. En nackdel är dock att de inte är standardiserade.

#### EXEMPEL:

```
__interrupt void ptimirq( void ) 
{ 
       *((char *) RTC_TFL2 )= 0x40;
        if( delay_count == 0 ) 
       \{ /* timeout ... */
              *((char *) RTC_TMSK2 )= 0;
               interrupt_type = TIME_OUT; 
        }else{ 
              delay count--;
        } 
}
```
## *Implementering och test*

Läroboken ger ett utförligt förslag på hur huvudprogrammet i denna uppgift ska utformas.

• Skapa ett nytt projekt 'moment3' i workspace 'RTLAB'. Använd följande inställningar för 'sp2'.

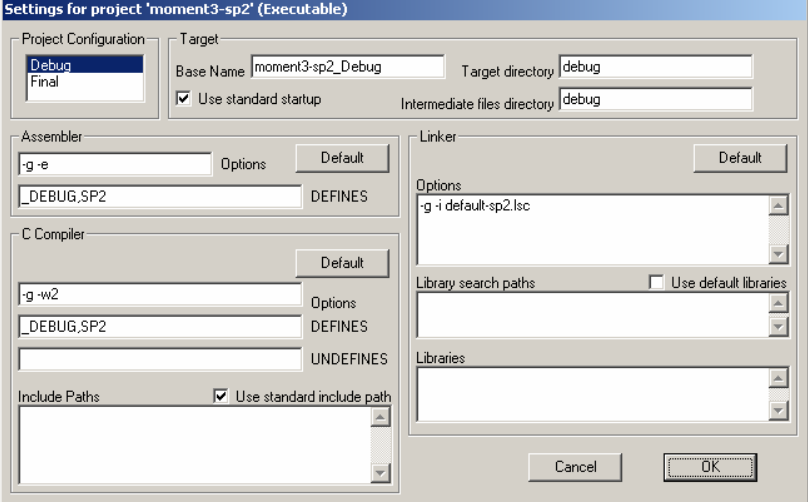

#### Använd följande inställningar om 'sp2' *inte* är installerad.

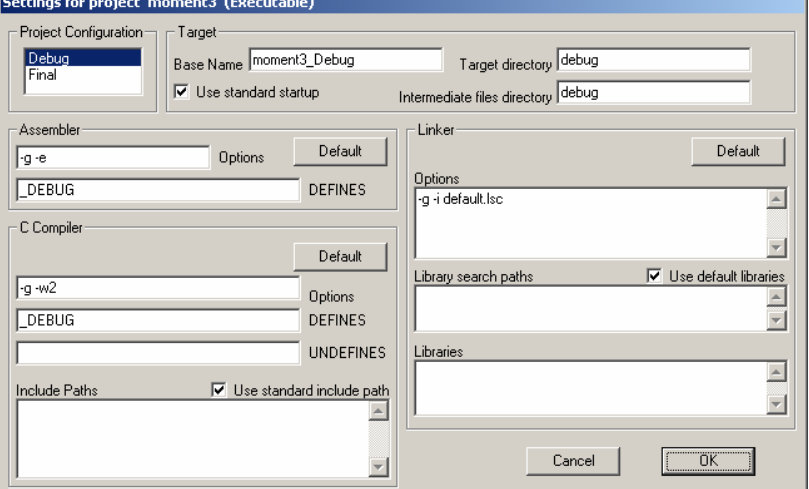

- Skapa en källtextfil MOM3.C med ett huvudprogram som löser laborationsuppgiften. Lägg till denna fil till projektet.
- Om du väljer att koda i assembler enligt förslaget ovan, skapa en källtextfil MOM3-LOW.S11 med de rutiner som lämpligen skrivs i assembler. Lägg denna fil till projektet.

*LOMEK - Version 4* 17

Du *får* förstås använda det förslag till assemblerprogram som givits i detta moment men du *måste* inte göra det...

• Testa programmet med *XCC11*'s debugger, använd simulatorn för att koppla *ML13* till adress \$B00 så att du kan observera "dörrens" beteende. Tänk på att *ML13*-simulatorn kan konfigureras för att generera avbrott, detta är samma sak som då du ansluter avbrottsignalen från ett verkligt *ML13* till avbrottsingången hos *MC11*.

## *Vid laborationsplatsen*

Inför laborationen måste en avbrottsutgång på *ML13* kopplas till rätt avbrottsingång på *MC11*.

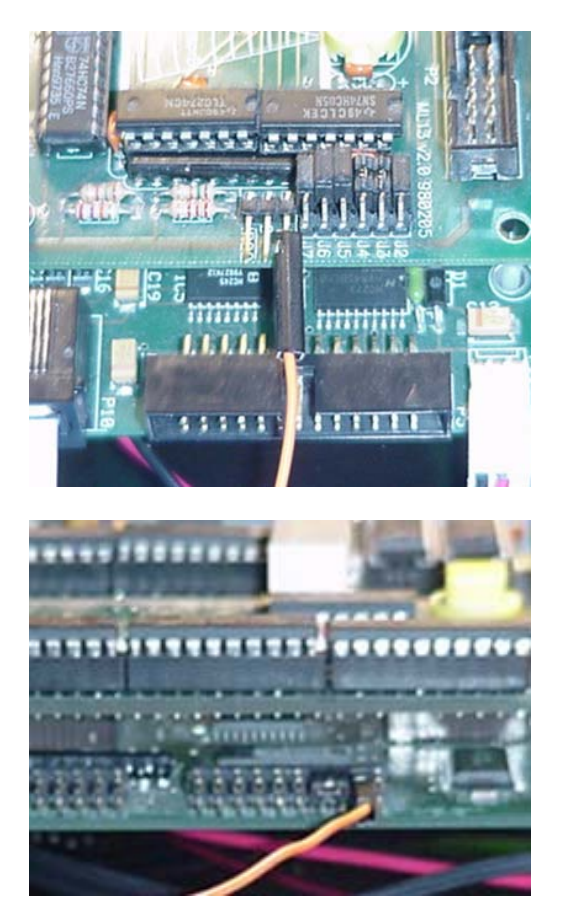

Tänk på att du ska ha med dina egna källtextfiler till laborationsplatsen. Du gör nu på samma sätt som under dina tidigare förberedelser (implementering och test) men laddar det färdiga programmet till laborationsdatorn i stället för debuggern.

### **Kontrollstation 3**

kontakta din laborationshandledare som kontrollerar hur du utfört uppgifterna i detta avsnitt.

Uppvisat för $\qquad \qquad \text{den}$ 

Under detta moment får du stifta bekantskap med en enkel realtidskärna, *RTK11*.

Du ska använda RTK11 för att utföra tre processer under en "non-pre emptive" schemaläggningsstrategi.

## 4. Non-Pre-Emptive Scheduling

I detta moment ska vi se hur *RTK11* kan användas med en *Non-Pre-Emptive* schemaläggningsstrategi. Vi illustrerar samtidigt det huvudprogram som varje applikation för *RTK11* måste innehålla.

Realtidskärnan finns tillgänglig som ett programbibliotek ("librtkd.e11" och "librtk.e11") under *XCC11*.

*Läs om RTK11 under XCC11's hjälpsystem.!* 

## *RTK11's funktioner*

Varje *RTK11*-applikation innehåller ett huvudprogram och ett antal funktioner som kommer att behandlas som processer. *RTK11* tillhandahåller ett antal funktioner för processhantering och synkronisering.

```
void InitKernel(int, void(*)());
```
initierar *RTK11*'s interna datastrukturer. Parameter 1 är ett heltal som sätter systemets "timeslice", dvs antal klockavbrott mellan varje anrop av applikationens avbrottshanterare. Parameter 2 är en pekare till den funktion (inga parametrar, inget returvärde), som *utgör* applikationens avbrottshanterare. Jämför med parameterlistan till set\_timer().

#### void StartKernel(void);

inga parametrar, aktiverar realtidsklockan och startar den första processen. Om ingen process är exekverbar anropas ExitKernel().

void ExitKernel(void); avslutar *RTK11*, stänger av realtidsklockan, kontrollerar processkön så att ingen process finns kvar.

int CreateProcess( char \*, void(\*)() );

skapar process under *RTK11*. Parameter 1 är en pekare till en teckensträng med processens namn, denna används för diagnostiska ändamål. Parameter 2 är en pekare till den funktion (inga parametrar, inget returvärde) som ska registreras som process. Antalet processer som kan skapas under *RTK11* är statiskt bestämt av konstanten MAX\_PROCESSES i \_rtk.h. Returvärdet är -1 om processen inte kan skapas.

void TerminateProcess(int);

avslutar anropande process och sparar status om processen. Processen kommer efter detta inte att exekveras men processkontrollblocket sparas så att detta kan undersökas av någon annan process, alternativt inspekteras då ExitKernel() utförs.

En applikation för *RTK11* består av ett huvudprogram och ett antal processer. Ett huvudprogram har alltid samma struktur:

- Initiera kärnan
- Skapa alla processer
- Initiera eventuella semaforer (beskrivs i senare moment)
- Starta kärnan.

### *Processer*

En *RTK11*-process har samma utseende som en C-funktion utan parametrar. Det finns dock några viktiga skillnader som man måste tänka på då man programmerar processerna:

- En process är inte en funktion i den meningen att den kan anropas från någon annan process (eller funktion).
- Exekveringen av en process kan, när som helst, komma att avbrytas, för att vid ett senare tillfälle återupptas.
- Flera processer kan dela samma funktioner, dvs anropa samma subrutiner. Observera då att globala variabler som delas av flera processer (eller används av funktioner som delas av flera processer) som regel måste skyddas mot inkonsistent uppdatering (se kurslitteraturen).

## *Applikationen mom4.c*

Applikationen för detta moment består av huvudprogram, två processer (P1 och P2) och en avbrottshanterare. Huvudprogrammet följer exakt den struktur som beskrivits ovan. Observera speciellt att en avbrottshanterare *måste* tillhandahållas även om, som i detta fall, ingenting speciellt ska utföras vid avbrott. Vi vill illustrera *nonpreemptive scheduling* och skriver därför två processer, som ska utföras sekvensiellt. Observera att i allmänhet kan man inte göra något antagande om *i vilken ordning* processerna kommer att startas av realtidskärnan. För *RTK11* gäller dock regeln att processerna startas i samma ordning som de skapats. (Se källtexter "CreateProcess(" och "dispatch()".

Processerna P1 och P2 är likartade, de ser ut på följande sätt:

```
void P1(void) 
{ 
int i; 
      for(i=0;i<1000;i++) _outchar('1'); 
       TerminateProcess(0); 
} 
void P2(void) 
{ 
int i; 
      for(i=0; i<1000; i++) _outchar('2'); 
       TerminateProcess(0); 
}
```
Dvs, P1 skriver ut 1000 ettor till bildskärmen och terminerar därefter, P2 skriver ut 1000 tvåor till bildskärmen och terminerar.

Avbrottshanteraren gör i detta fall ingenting, men måste finnas med:

```
void AtInterrupt(void) 
{ 
}
```
Huvudprogrammet...

```
main() 
{ 
      InitKernel(TIMESLICE, AtInterrupt); 
     if( CreateProcess("P1", P1) == -1){
            printl("\nCan't create process"); 
     ExitKernel();
 } 
 if( CreateProcess("P2", P2) == -1){ 
 printl("\nCan't create process"); 
           ExitKernel ();
 } 
      StartKernel(); 
}
```
Nu kan det vara hög tid att prova detta ...

#### *Implementering och test*

Läroboken ger ett utförligt förslag på hur huvudprogrammet i denna uppgift ska utformas.

• Skapa ett nytt projekt 'moment4' i workspace 'RTLAB'. Använd följande inställningar för 'sp2'.

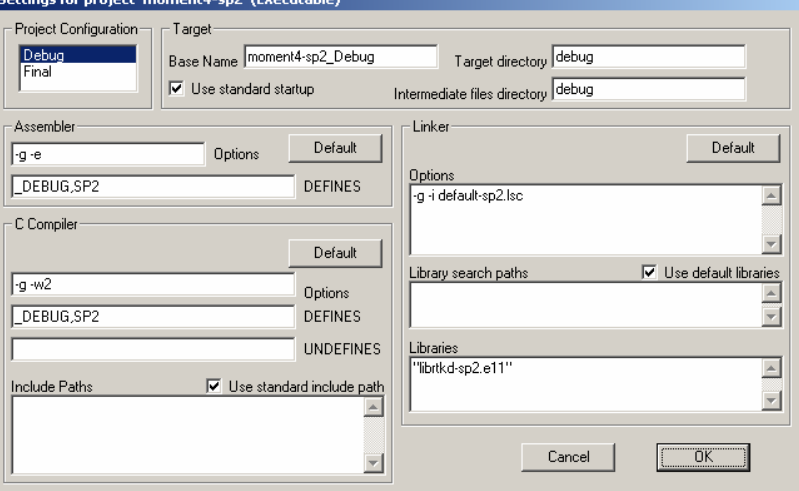

#### Använd följande inställningar om 'sp2' *inte* är installerad.

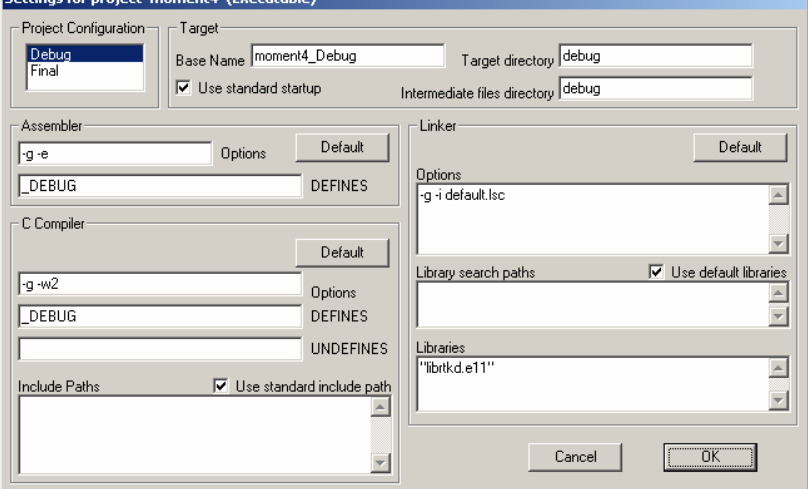

- Skapa en källtextfil MOM4.C med ett huvudprogram, avbrottshanterare och processer enligt. Lägg till denna fil till projektet. Använd värdet 100 för TIMESLICE.
- Testa programmet med *XCC11*'s debugger, använd simulatorn för att koppla 'Console' till seriekommunikationskretsen så att du kan se programmets utskrifter.

## *Vid laborationsplatsen*

Tänk på att du ska ha med dina egna källtextfiler till laborationsplatsen. Du gör nu på samma sätt som under dina tidigare förberedelser (implementering och test) men laddar det färdiga programmet till laborationsdatorn i stället för debuggern.

#### **Kontrollstation 4**

kontakta din laborationshandledare som kontrollerar hur du utfört uppgifterna i detta avsnitt.

Uppvisat för\_\_\_\_\_\_\_\_\_\_\_\_\_\_\_\_\_\_\_\_\_\_den \_\_\_\_/\_\_\_\_

## 5. Pre-Emptive Scheduling - **Timesharing**

Under detta moment ska vi illustrera *Pre-Emptive-Scheduling*, dvs en schemaläggningsstrategi där processer tillfälligt avbryts för att senare återstartas. Detta förfarande är mycket vanligt i realtidssammanhang och förtjänar speciellt stor uppmärksamhet.

## *Oändliga processer*

Vi använder här processer som aldrig terminerar "frivilligt", dvs de exekveras i oändlighet, endast avbrutna av realtidskärnan. Ett enkelt sätt att åstadkomma en sådan programkonstruktion är:

```
while(1) 
{ 
         /* satser */ 
}
```
Eftersom villkoret i while-satsen alltid är uppfyllt (dvs skilt från 0) kommer iterationen aldrig att brytas och "satser" exekveras gång på gång, endast avbrutna av realtidskärnan för processbyten.

I \_rtk.h har vi definierat makrot:

#define DO\_FOREVER while(1)

En "oändlig" process kan då skrivas som:

```
#include <_rtk.h> 
void infinity(void) 
{ 
        DO_FOREVER 
        { 
                /* satser */ 
        } 
}
```
#### *Applikationen mom5.c*

Även för denna applikation använder vi mycket enkla processer P1,P2 och P3. De definieras av följande:

```
void P1(void) 
{ 
        DO_FOREVER 
       \{ _outchar('1'); 
        } 
} 
void P2(void) 
\{ DO_FOREVER 
        { 
               _outchar('2');
        } 
} 
void P3(void) 
{ 
        DO_FOREVER 
        { 
               _outchar('3'); } 
}
```
Vi har alltså tre "oändliga" processer som aldrig (frivilligt) terminerar. För att åstadkomma enkel rättvisa fördelar vi processortiden lika mellan dessa, processbytet gör vi efter varje *timeslice*, dvs i vår avbrottshanterare:

```
void AtInterrupt(void) 
\{ insert_last(Running, &ReadyQ); 
      Running = remu(e \& Read yQ);
}
```
### *Implementering och test*

Läroboken ger ett utförligt förslag på hur huvudprogrammet i denna uppgift ska utformas.

• Skapa ett nytt projekt 'moment5' i workspace 'RTLAB'. Använd följande inställningar för 'sp2'.

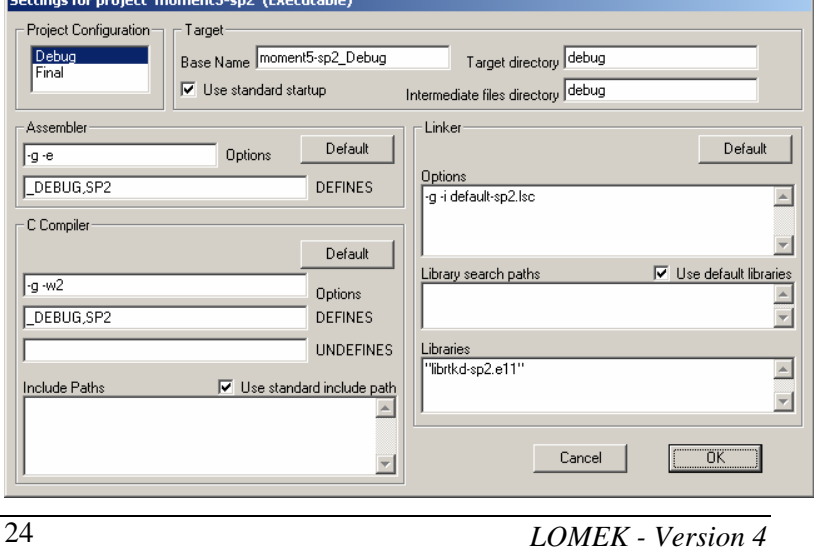

Använd följande inställningar om 'sp2' *inte* är installerad.

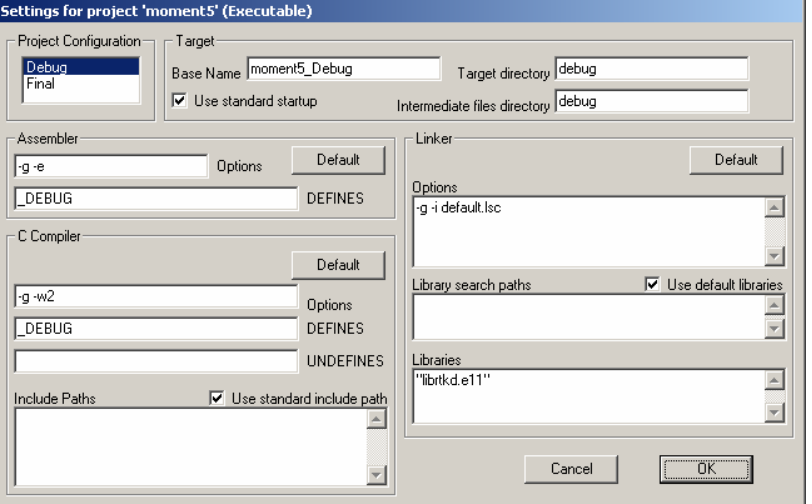

- Skapa en källtextfil MOM5.C med ett huvudprogram, avbrottshanterare och processer enligt. Lägg till denna fil till projektet. Använd värdet 100 för TIMESLICE.
- Testa programmet med *XCC11*'s debugger, använd simulatorn för att koppla 'Console' till seriekommunikationskretsen så att du kan se programmets utskrifter.

### *Vid laborationsplatsen*

Tänk på att du ska ha med dina egna källtextfiler till laborationsplatsen. Du gör nu på samma sätt som under dina tidigare förberedelser (implementering och test) men laddar det färdiga programmet till laborationsdatorn i stället för debuggern.

Lägg till ytterligare en process 'P4' med samma beteende som P1,P2 och P3. Låt P4 skriva ut siffran 4.

Ändra konstanten TIMESLICE, tills du får ett fåtal (5-20) utskrifter mellan varje processbyte.

Får du alltid samma antal utskrifter från alla processer?

Uppskatta hur lång tid det tar att utföra en iteration (dvs skriva ut ett tecken) i P1.

*Ledning*: Bestäm längden av TIMESLICE (se moment 1) Varje process tilldelas en TIMESLICE åt gången.

Svar:\_\_\_\_\_\_\_\_\_\_\_\_\_\_\_\_\_\_\_\_\_\_\_\_\_\_\_\_\_\_\_\_\_\_\_\_\_\_\_\_

#### **Kontrollstation 5**

kontakta din laborationshandledare som kontrollerar hur du utfört uppgifterna i detta avsnitt.

Uppvisat för\_\_\_\_\_\_\_\_\_\_\_\_\_\_\_\_\_\_\_\_\_\_den \_\_\_\_/\_\_\_\_

## 6. Semaforoperationer

I föregående moment såg vi exempel på hur man kan implementera en parallell programmeringsmodell i ett time-sharing system. Genom att betrakta varje enskilt program som en process och låta en realtidskärna administrera dessa processer kan vi alltså, i princip, bygga upp ett fleranvändarsystem (*multi-user*) och/eller ett så kallat *multi-tasking* system. Om systemet består av ett antal oberoende processer blir implementeringen tämligen enkel, detta är dock praktiskt taget aldrig fallet i verkligheten. I själva verket finns det oftast mycket nära beroenden mellan de olika processerna i ett realtidssystem. Ofta består dessa beroenden av att globala data delas men det kan också finnas speciella tidsberoenden. För att klara av dessa beroenden måste processerna på något sätt *synkroniseras* med varandra.

Processynkronisering i *RTK11* sker med hjälp av *semaforer*. Semaforerna är implementerande som *Blockerande/Kö* (se även läroboken). Maximala antalet semaforer ges av konstanten MAX SEM ID definierad i rtk.h. Följande operationer kan utföras på en semafor:

void initsem(int id, int count); Den första parametern är ett identifikationsnummer 1 t.o.m MAX\_SEM\_ID. Den andra parametern ger ett initialvärde till semaforvariabeln. Varje semafor initieras en gång av huvudprogrammet, detta sker mellan utförande av InitKernel() och StartKernel().

void waitsem( int );

Parametern är ett identifikationsnummer 1-MAX SEM ID. Processen utför *wait* på den semafor som anges av parametern. (se även läroboken). Rutinen förutsätter att semaforen initierats av initsem().

void signalsem( int ); Parametern är ett identifikationsnummer 1-MAX SEM ID. Processen *signalerar* på den semafor som anges av parametern. Rutinen förutsätter att semaforen initierats av initsem().

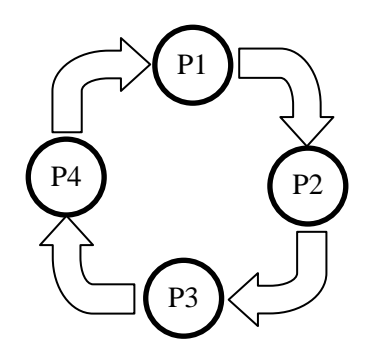

## *Uppgift: Tidssynkronisering av processer*

Uppgiften består i att konstruera en *händelsekedja* av synkroniserade processer. Processerna "P1", "P2", "P3" och "P4" från föregående moment ska exekveras *i denna ordning*. Detta ska upprepas i en oavslutad kedja.

Processerna ska modifieras så att de bara skriver ett tecken åt gången till skärmen.

Modifiera processerna i föregående moment så att utskriften från processerna ändras till '1234123412341234...' osv. Synkroniseringen ska ske med hjälp av semaforer.

## *Implementering och test*

Läroboken ger ett utförligt förslag på hur huvudprogrammet i denna uppgift ska utformas.

- Skapa ett nytt projekt 'moment6a' i workspace 'RTLAB'. Använd standardinställningarna som föreslås.
- Skapa ett nytt projekt 'moment6a' i workspace 'RTLAB'. Använd följande inställningar för 'sp2'.

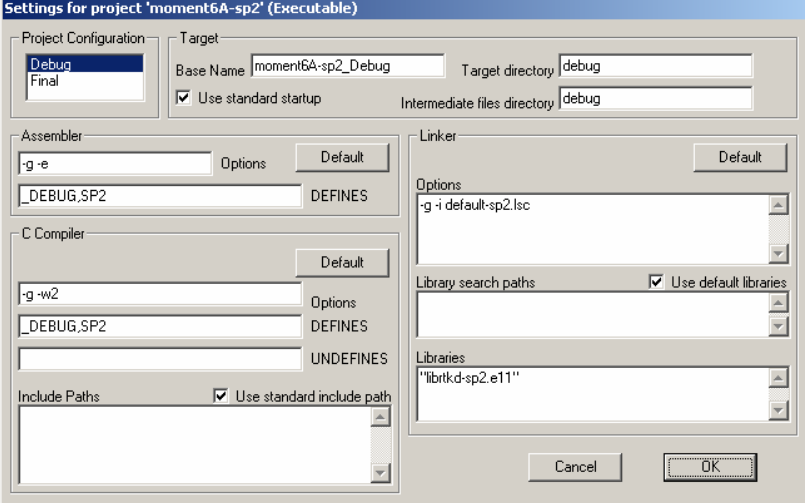

Använd följande inställningar om 'sp2' *inte* är installerad.

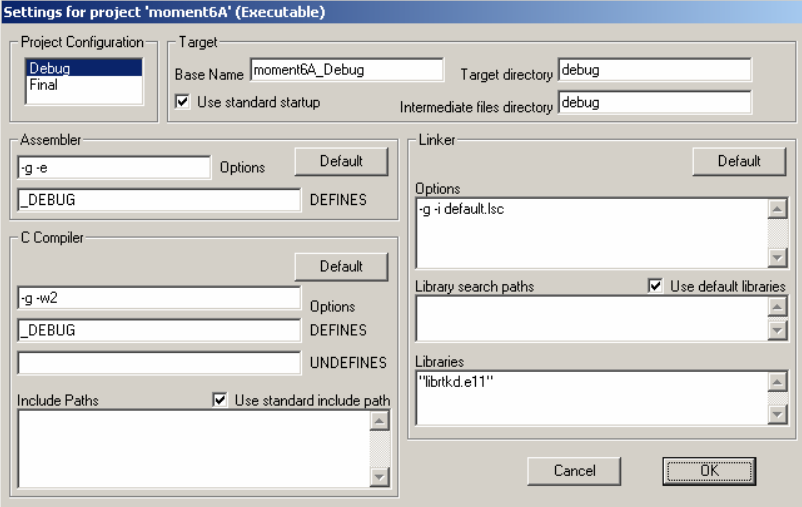

- Skapa en källtextfil MOM6A.C med ett huvudprogram, avbrottshanterare och processer enligt. Lägg till denna fil till projektet. Använd värdet 100 för TIMESLICE.
- Testa programmet med *XCC11*'s debugger, använd simulatorn för att koppla 'Console' till seriekommunikationskretsen så att du kan se programmets utskrifter.

## *Vid laborationsplatsen*

Tänk på att du ska ha med dina egna källtextfiler till laborationsplatsen. Du gör nu på samma sätt som under dina tidigare förberedelser (implementering och test) men laddar det färdiga programmet till laborationsdatorn i stället för debuggern.

#### **Kontrollstation 6**

kontakta din laborationshandledare som kontrollerar hur du utfört uppgifterna i detta avsnitt.

Uppvisat för  $\qquad \qquad$  den

### *Meddelanden*

I detta avsnitt skapar vi nya typer av applikationer för *RTK11*

Här illustreras meddelandeskickning. I detta avsnitt ska vi simulera en anslagstavla. Två processer *producer()* och *consumer()* är givna, se nedan. Producentprocessen sätter med jämna mellanrum upp ett meddelande bestående av ett ASCII-tecken (A-Z) på tavlan med hjälp av proceduren PutMessage(). Konsumentprocessen läser ett meddelande via proceduren GetMessage() som slänger meddelandet (samma meddelande får alltså inte läsas två gånger) och skriver meddelandet till bildskärmen. Procedurerna ska synkroniseras med hjälp av *en*  semafor.

```
PROCESS Producer(void)
{ 
int i; 
char msg,j; 
      j = 'A'; DO_FOREVER 
        { 
             for(i=0; i<PRODUCER DELAY;i++);
              PutMessage(j); 
             if(j == 'Z')j = 'A'; else 
                    j = j+1; } 
} 
PROCESS Consumer(void) 
{ 
int i; 
char msg; 
       DO_FOREVER 
 { 
              GetMessage(&msg); 
              outchar(msg);
             \overline{f}or(i=0;i<CONSUMER DELAY;i++);
        } 
}
```
Definiera själv de olika konstanterna PRODUCER\_DELAY och CONSUMER\_DELAY.

## *Uppgift - Moment 6B*

• Skapa ett nytt projekt 'moment6b' i workspace 'RTLAB'. Använd följande inställningar för 'sp2'.

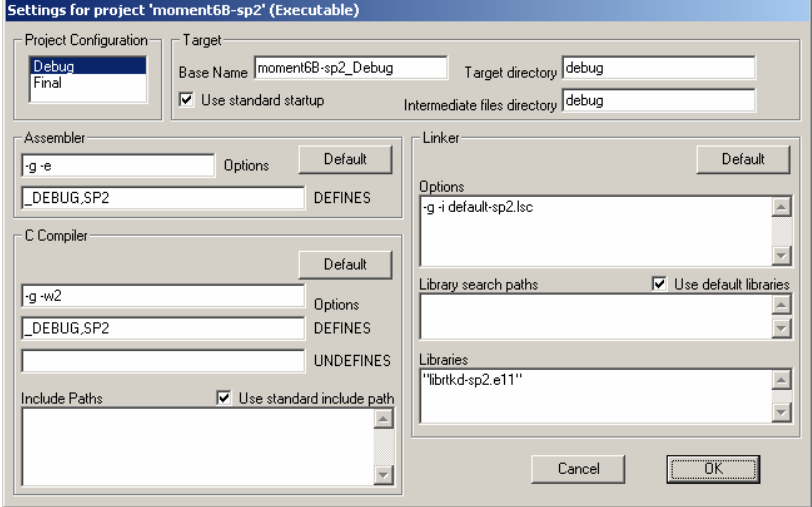

Använd följande inställningar om 'sp2' *inte* är installerad.

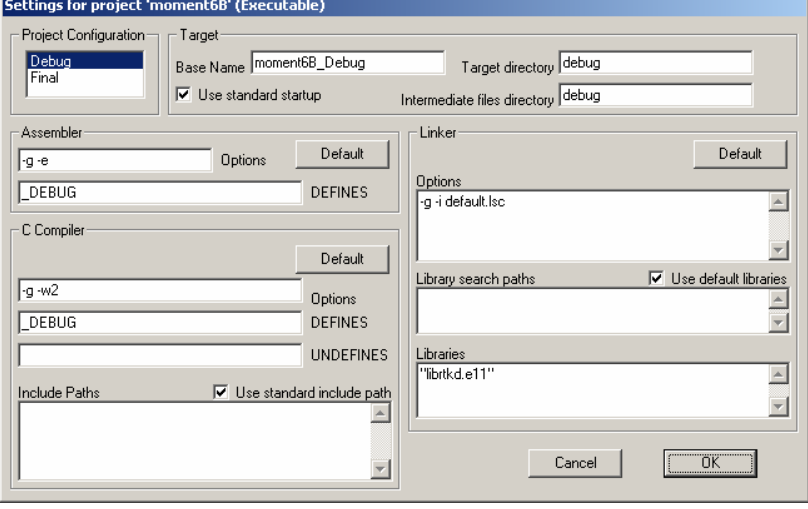

- Skapa en ny källtextfil "MOM6B.C". Skriv procedurerna GetMessage() och PutMessage() enligt specifikationen ovan.
- Skriv ett huvudprogram med processerna *Producer*/*Consumer*.
- Sätt konstanten TIMESLICE så att *RTK11* byter process 10 ggr/sekund.

Betrakta resultatet av programkörningen. "Konsumeras" alla tecken som "produceras?

Du kan öka takten hos producentprocessen genom att variera längden hos "busy-wait"-slingan. Låt producentprocessen producera tecken dubbelt så fort som konsumentprocessen konsumerar dom.

Beskriv iakttagelser:

Skapa ytterligare en producentprocess *producer2()* som producerar ASCII-tecknen 'a-z' och också använder PutMessage(). Provkör programmet och beskriv kortfattat dina iakttagelser:

## *Uppgift - Moment 6C*

Avslutningsvis ska du nu modifiera GetMessage() och PutMessage() så att inga meddelanden går förlorade eller läses flera gånger. **Ledning**: Använd en lösning med *två* semaforer.

• Skapa ett nytt projekt 'moment6c' i workspace 'RTLAB'. Använd följande inställningar för 'sp2'.

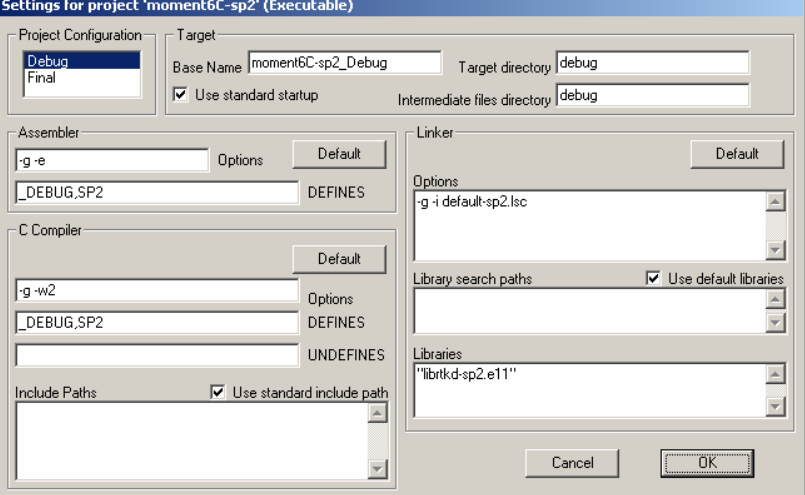

## Använd följande inställningar om 'sp2' *inte* är installerad.

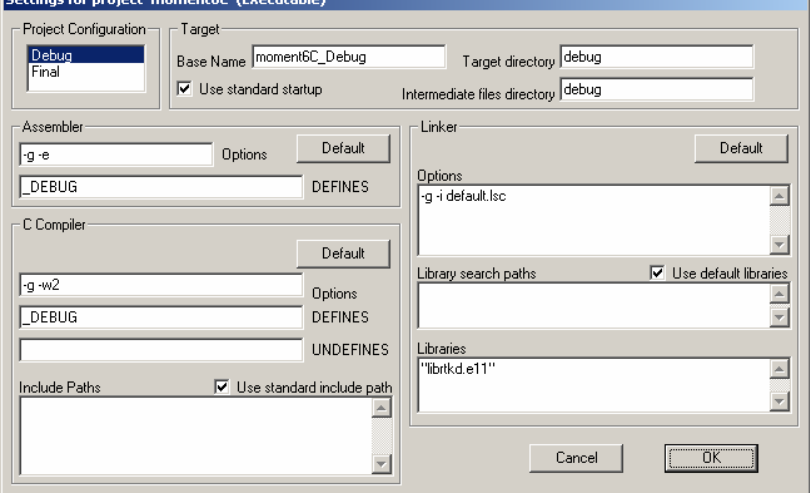

• Kopiera din tidigare lösning "MOM6B.C" till en ny fil "MOM6C.C". Modifiera procedurerna GetMessage() och PutMessage() enligt specifikationen ovan.

#### **Kontrollstation 7**

kontakta din laborationshandledare som kontrollerar hur du utfört uppgifterna i detta avsnitt.

Uppvisat för\_\_\_\_\_\_\_\_\_\_\_\_\_\_\_\_\_\_\_\_\_\_den \_\_\_\_/\_\_\_\_

## 7. Processynkronisering

Efter ett antal moment som syftat till att du ska göra dig bekant med en realtidskärna och få en uppfattning om vad den kan användas till är det nu dags för dig att lösa en smärre uppgift.

Dörrautomaten (*MC11/ML13* med programvara) ska nu implementeras under realtidskärnan *RTK11*.

- Dörren ska kunna "låsas" genom att en tangent 'l' (lock) trycks ned på tangentbordet. Låsning kan endast ske samtidigt som dörren är helt öppen. Om dörren är låst ska den kunna "låsas upp" genom att en tangent 'u' (unlock) trycks ned på tangentbordet.
- Med en "låst" dörr menas att den inte kan öppnas genom att någon av tryckknapparna på *ML13* trycks ned.
- Dörren ska vara låst från början.

Du kommer att finna en rad förslag på hur du kan lösa uppgiften. Du är dock inte bunden att, i detalj, följa dessa anvisningar, dock måste "exekveringsmodellen" (se nedan) efterliknas.

## *Exekveringsmodell*

Följande figur beskriver systemets processer:

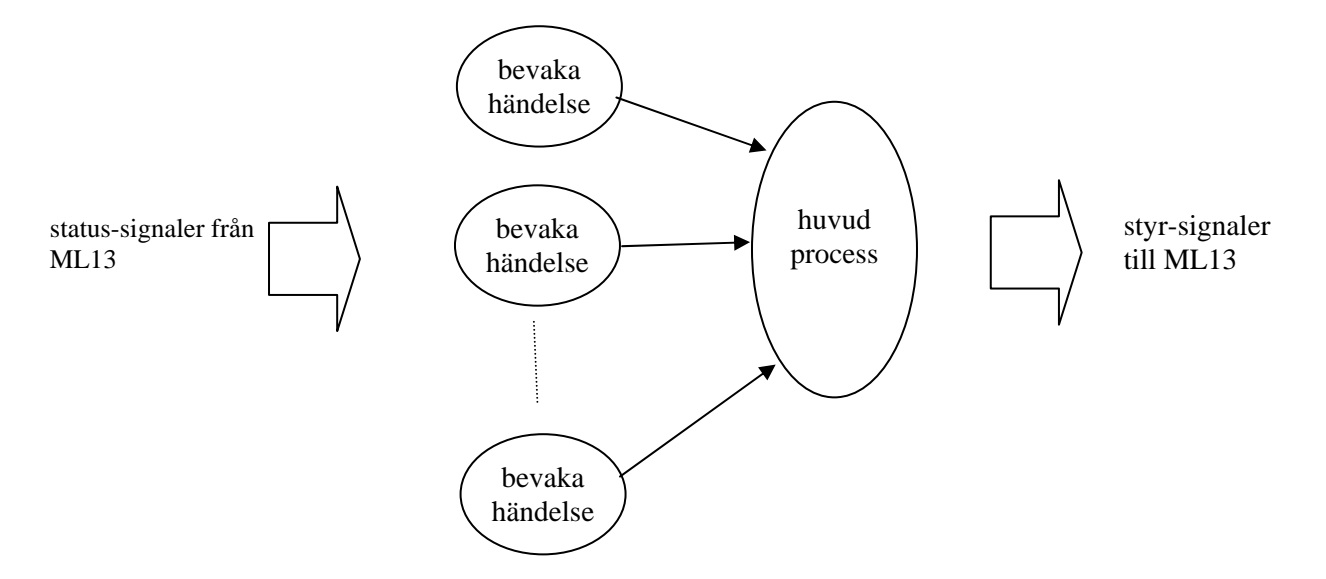

I centrum har vi en huvudprocess som ger alla styrsignaler till dörren. Processen kan synkroniseras med de processer som tar emot statusignaler från dörren, lämpligtvis med hjälp av semaforer. Följande pseudo-kod anger en tänkbar lösning:

```
PROCESS manage_door() 
       message to tty "Press 'u' to unlock door" 
       wait for 'u' from tty 
       message to tty "Door unlocked" 
begin do forever: 
       enable "open_door_event" 
       wait for "open-door-signal" 
       open the door; 
      enable "door opened event"
       wait for "door-opened-signal" 
       wait for 5 seconds 
       close the door 
       if 'l' from tty begin 
             enable "close door event"
              message to tty "Door closing" 
              wait for "door-closed-signal" 
              wait for 'u' from tty 
              message to tty "Door unlocked" 
       end 
end
```
Observera speciellt hur semaforer kan användas för "enable-events".

Exekveringsmodellen visar hur vi har ett antal processer som bevakar de olika händelser som kan inträffa:

- "öppna dörr"
- "dörren är helt öppen"
- "dörren är helt stängd"

En sådan process kan utformas exempelvis enligt:

```
PROCESS open_door_event:
```

```
begin do forever: 
      wait for event monitoring enabled;
       begin do forever 
              if (open the door ) 
                     signal (open_the_door_sem) 
                     break inner loop 
              else 
                     abandon cpu 
       end 
end
```
#### *Funktionen "yield"*

Observera speciellt "abandon cpu", dvs processen överlåter resten av sin TIMESLICE till någon annan körbar process. En sådan funktion kallas traditionellt "yield". I *RTK11* finns ingen sådan funktion, du måste skriva den själv. Funktionen yield måste:

- Spara processens flyktiga omgivning
- Placera processen sist i Ready-kön
- Starta nästa process i Ready-kön.

#### *Ledning*:

Studera källtexterna för de färdiga funktionerna 'waitsem', 'insert\_last', 'suspend' och 'dispatch' i *RTK11*.

#### *Funktionen "sleep"*

....

För att åstadkomma en bestämd fördröjning konstrueras funktionen 'sleep', som alltså blir ytterligare en generell del av realtidskärnan. En process ska kunna suspendera sig för ett bestämt tidsintervall genom att anropa funktionen enligt:

```
 sleep( intervall *100 ms ); 
 ...
```
Följande exempel visar en enkel implementering av "sleep" funktionen

```
void sleep(int delay) 
{ 
int wakeup; 
         /* sleep for delay * TIMESLICE */ 
        \frac{1}{2} wakeup = get_rtk_time() + delay;
        while(1)\{if (wakeup > get_rtk_time() )<br>yield(); \overline{f} not yet
                                       = \bar{}/* not yet... */
                  else 
                           return; 
         } 
}
```
Anropssekvensen för funktionen 'sleep' blir:

... sleep  $(50)$ ;  $/* 5$  sec. delay  $*/$ 

Funktionen "get\_system\_time" (finns i *RTK11*) returnerar aktuell systemtid. (Läs om denna i *XCC11*'s hjälpsystem).

#### *Implementering och test*

Uppgiften är omfattande. Börja med att implementera och testa 'yield' och 'sleep'.

• Skapa ett nytt projekt 'moment7' i workspace 'RTLAB'. Använd följande inställningar för 'sp2'.

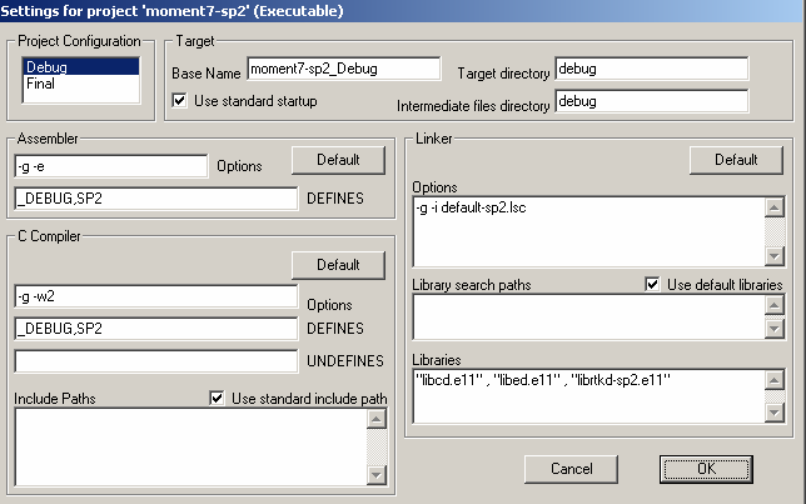

Använd följande inställningar om 'sp2' *inte* är installerad.

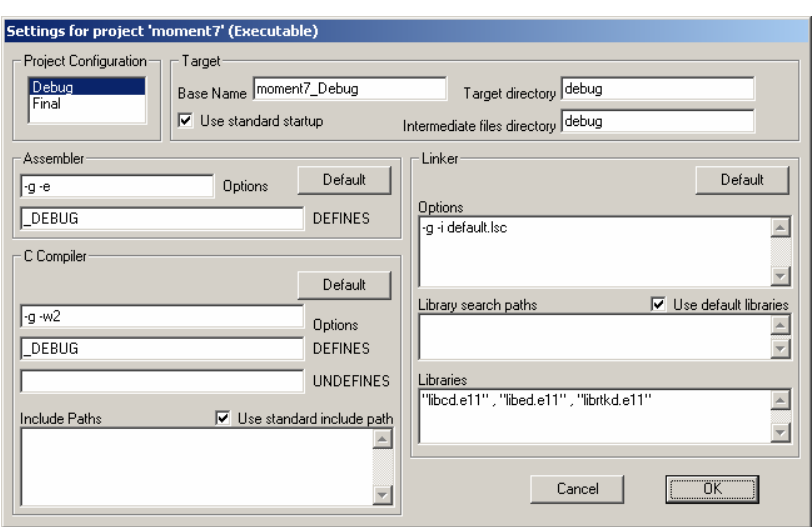

- Skapa en källtextfil MOM7.C med ett huvudprogram, avbrottshanterare, processer och funktionerna yield/sleep enligt ovan. Lägg till denna fil till projektet.
- Testa programmet med *XCC11*'s debugger, använd simulatorn för att koppla 'Console' till seriekommunikationskretsen så att du kan se programmets utskrifter. Koppla även *ML13* på samma sätt som tidigare.
- Tänk på att simulatorns *ML13* normalt genererar en rad olika typer av avbrott. Du måste stänga av dessa i denna applikation.

### *Vid laborationsplatsen*

Tänk på att du ska ha med dina egna källtextfiler till laborationsplatsen. Du gör nu på samma sätt som under dina tidigare förberedelser (implementering och test) men laddar det färdiga programmet till laborationsdatorn i stället för debuggern.

Ladda ned och testa din realtidsapplikation. I detta fall ska du *inte* ansluta avbrottsutgången på *ML13* till *MC11*.

#### **Kontrollstation 8**

kontakta din laborationshandledare som kontrollerar hur du utfört uppgifterna i detta avsnitt.

Uppvisat för den